# 茨城高専 WEB出願エントリーマニュアル

2023.10.25 茨城工業高等専門学校 学生課入試係

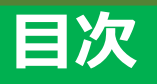

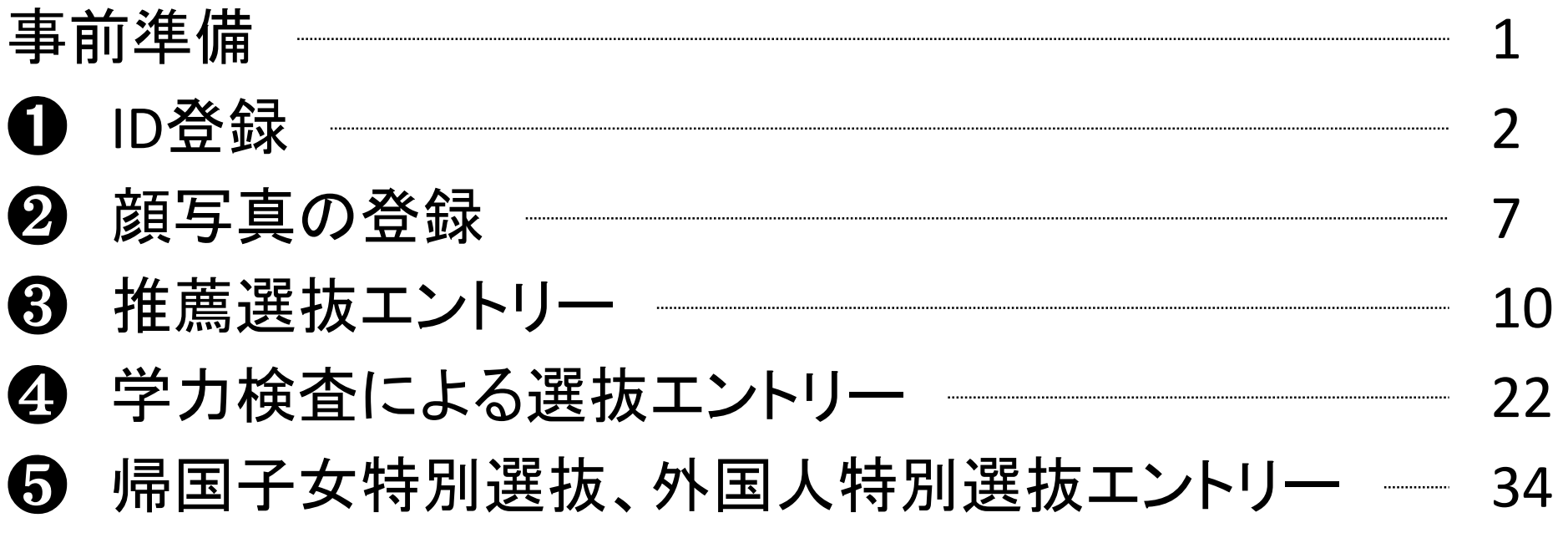

※このマニュアルは2023年10月時点のデータを使用しています。アップデートによって画面構成が変わる場合がありますので、 適宜読み替えてください。

事前準備

□インターネットに接続できる機器の準備 ・PC・スマートフォン・タブレット端末等を準備してください。

□プリンターの準備

・ご自身で出願に必要な書類をダウンロードし、A4用紙にカラー印刷していただきます。 自宅にプリンターがない方は、コンビニエンスストアのプリントサービス等をご利用ください。

□メールアドレスの準備

・WEB出願サイトの利用には、ユーザーID(メールアドレス)の登録が必要となります。ご登録いただいた メールアドレスは、出願事前手続きの完了メール、出願書類受領メール、緊急連絡等に利用します。 迷惑メール対策を設定されている方は、「@e-shiharai.net」からのメール受信ができるように設定の確認を お願いします。

1

既にイベント予約等でmiraicompassの共通ユーザーIDを登録済みの方は、再度の登録は不要です。

□ミライコンパス インターネット出願の流れの確認 以下のサイトから、必ず出願の流れを確認してください。 https://www.mirai-compass.jp.net/nygk/

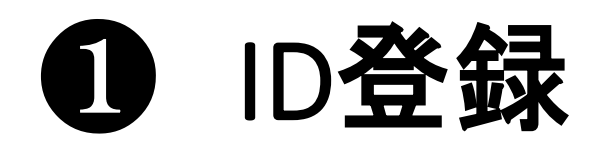

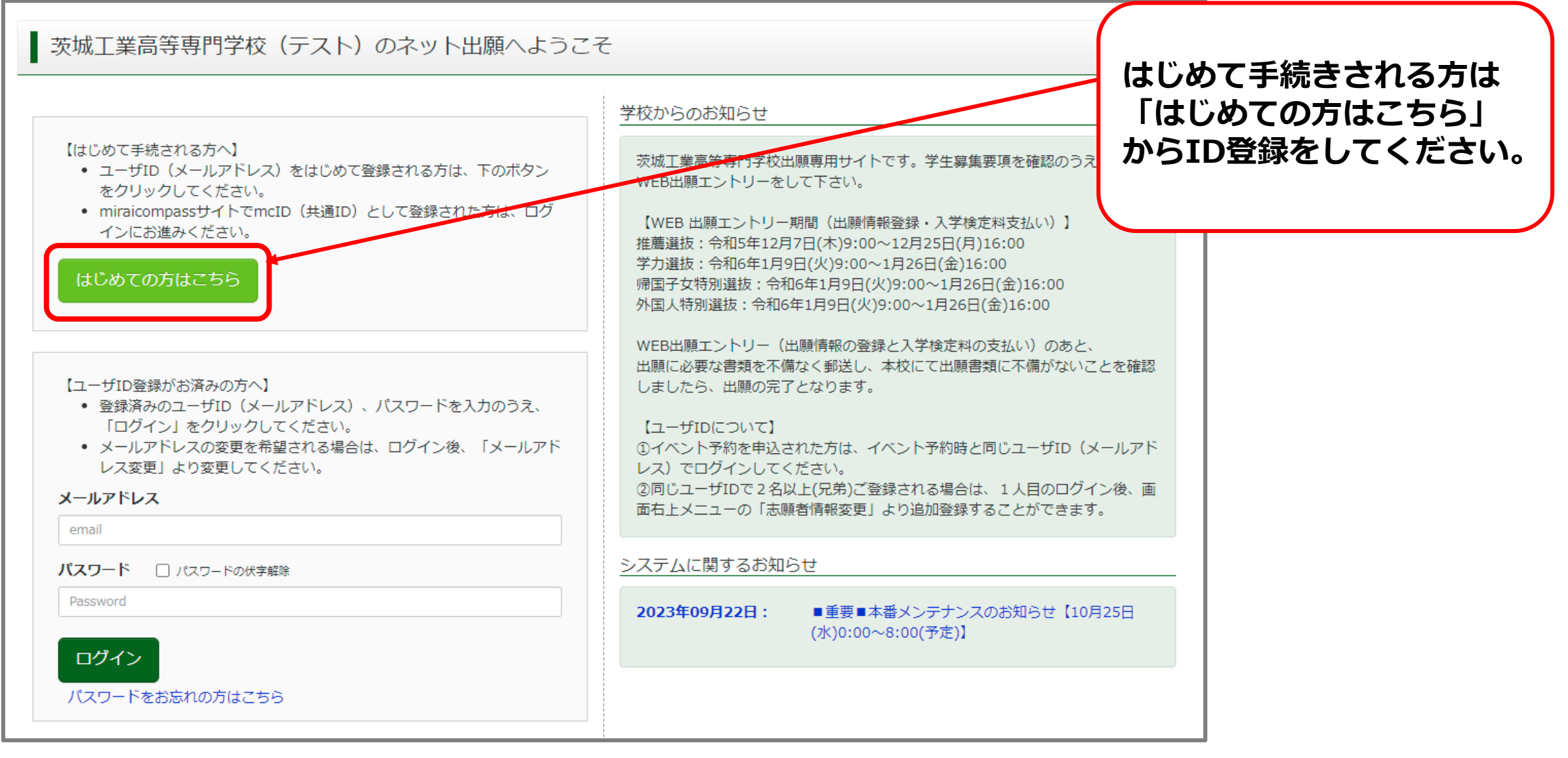

#### **❶ ID登録 (メールアドレス登録)**

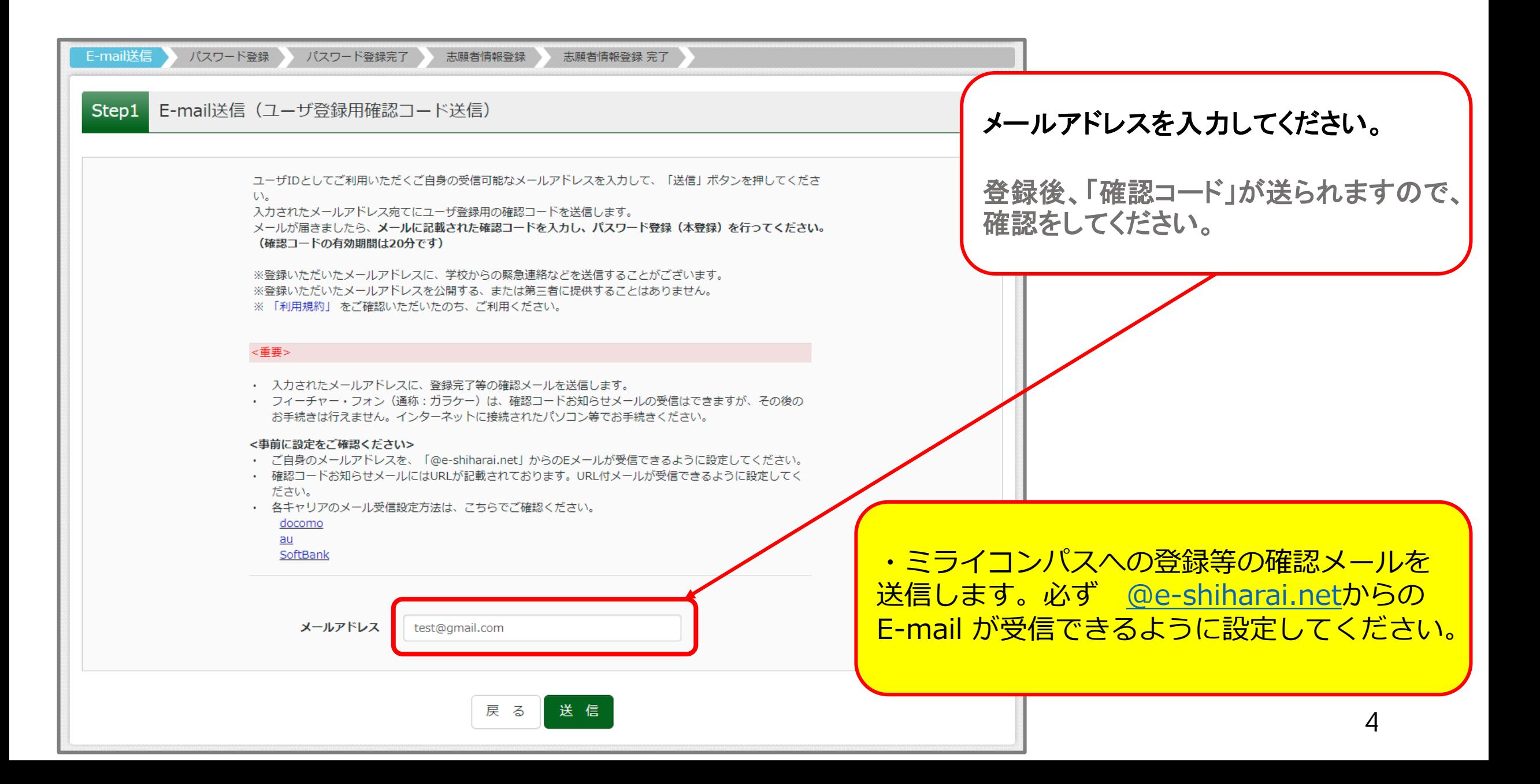

### **❶ ID登録 (パスワード登録)**

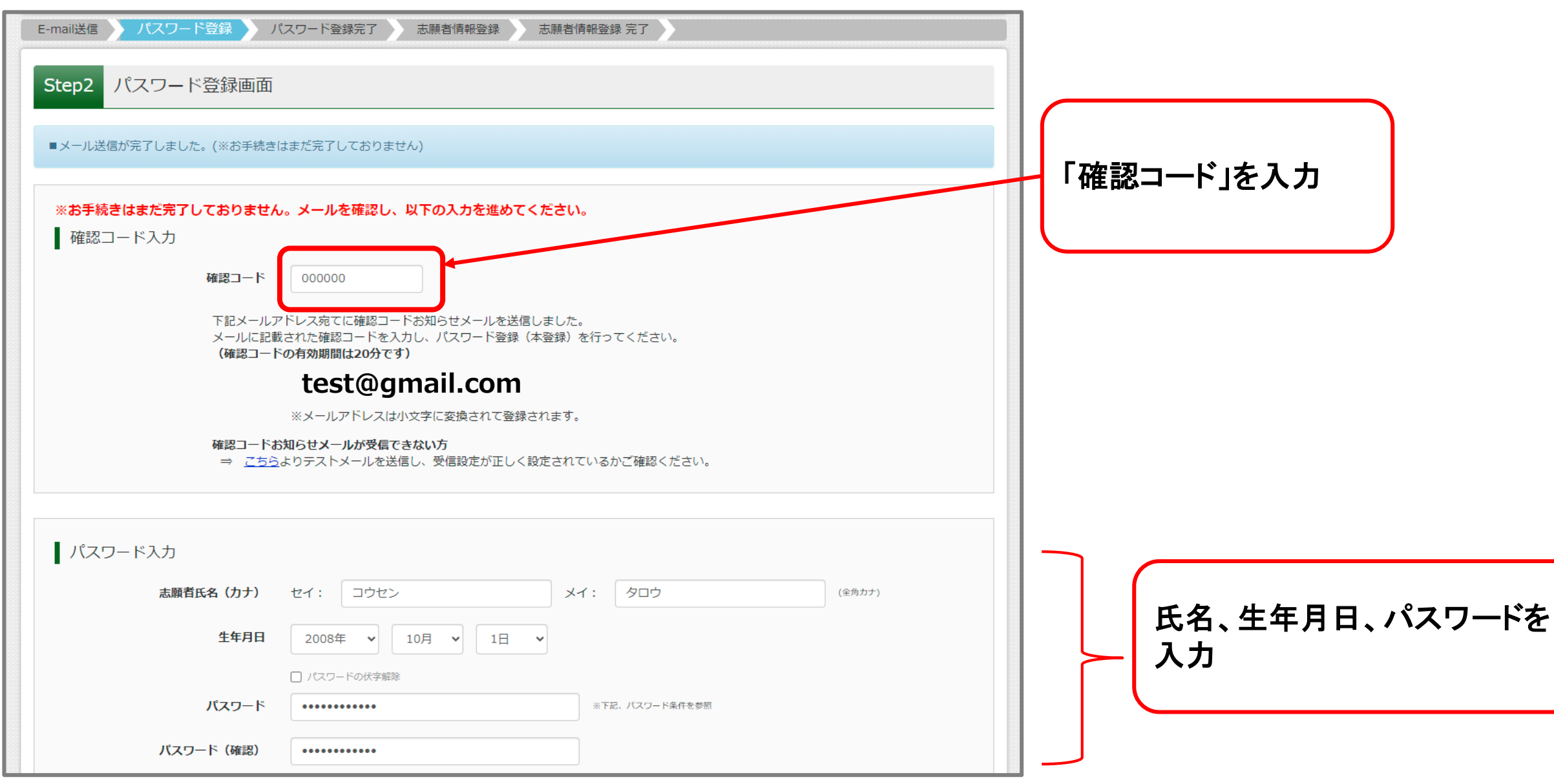

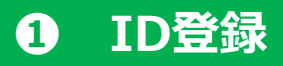

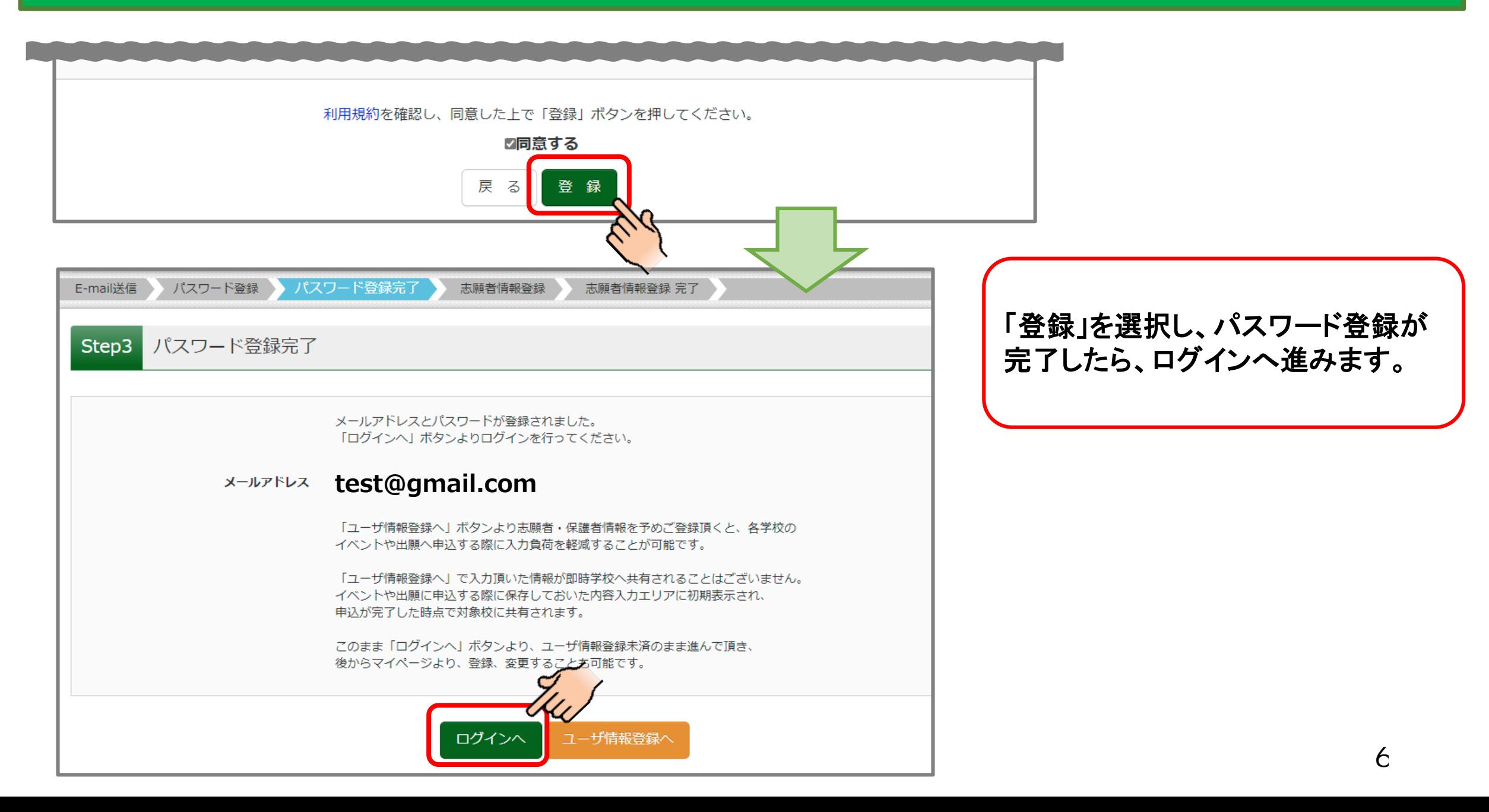

# ❷ 顔写真の登録

※写真を登録せず、写真票に直接写真を貼付しても 構いません。

#### **❷ 顔写真登録 (ログイン・志願者選択)**

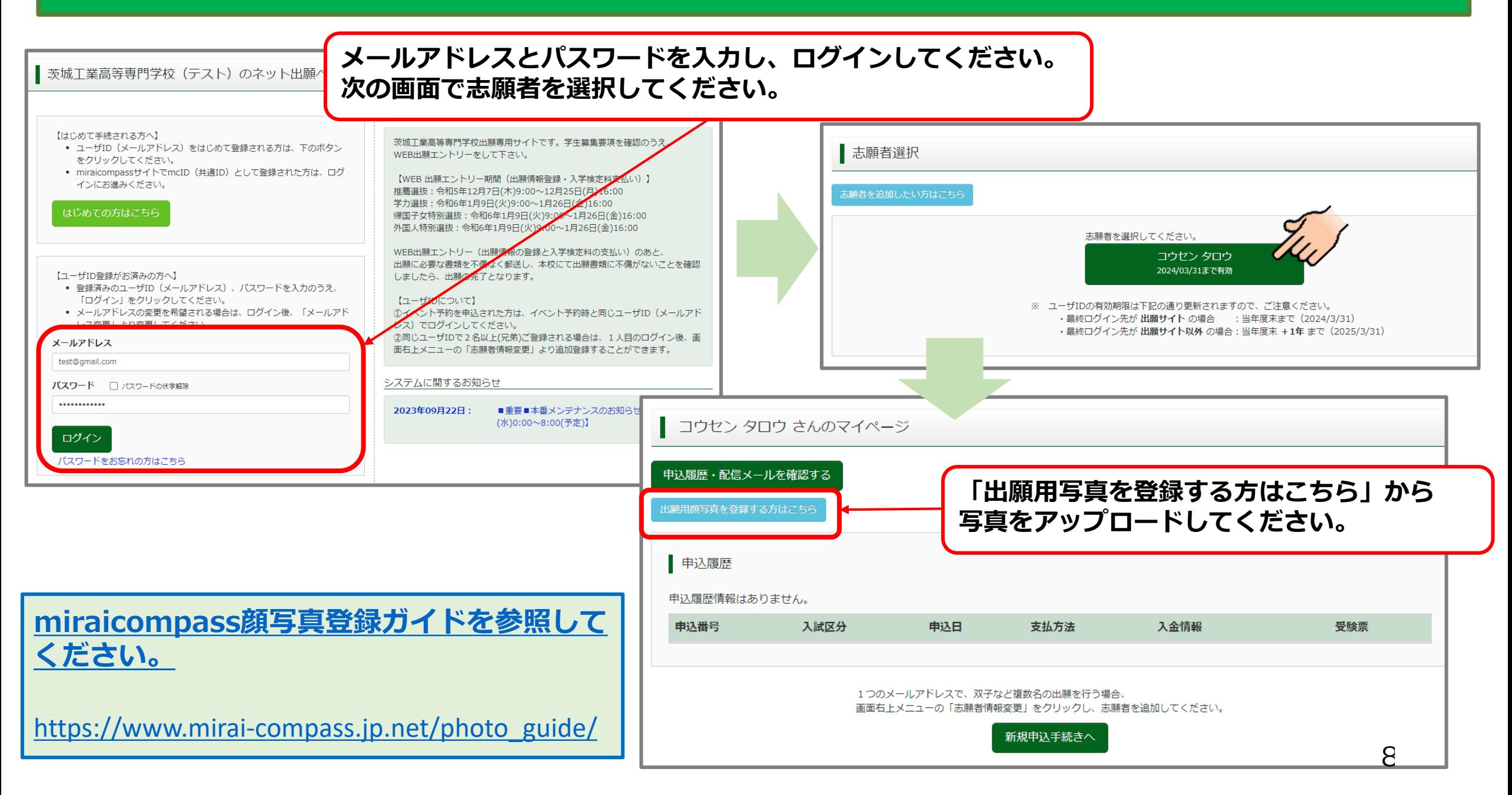

#### **❷ 顔写真登録 (アップロード)**

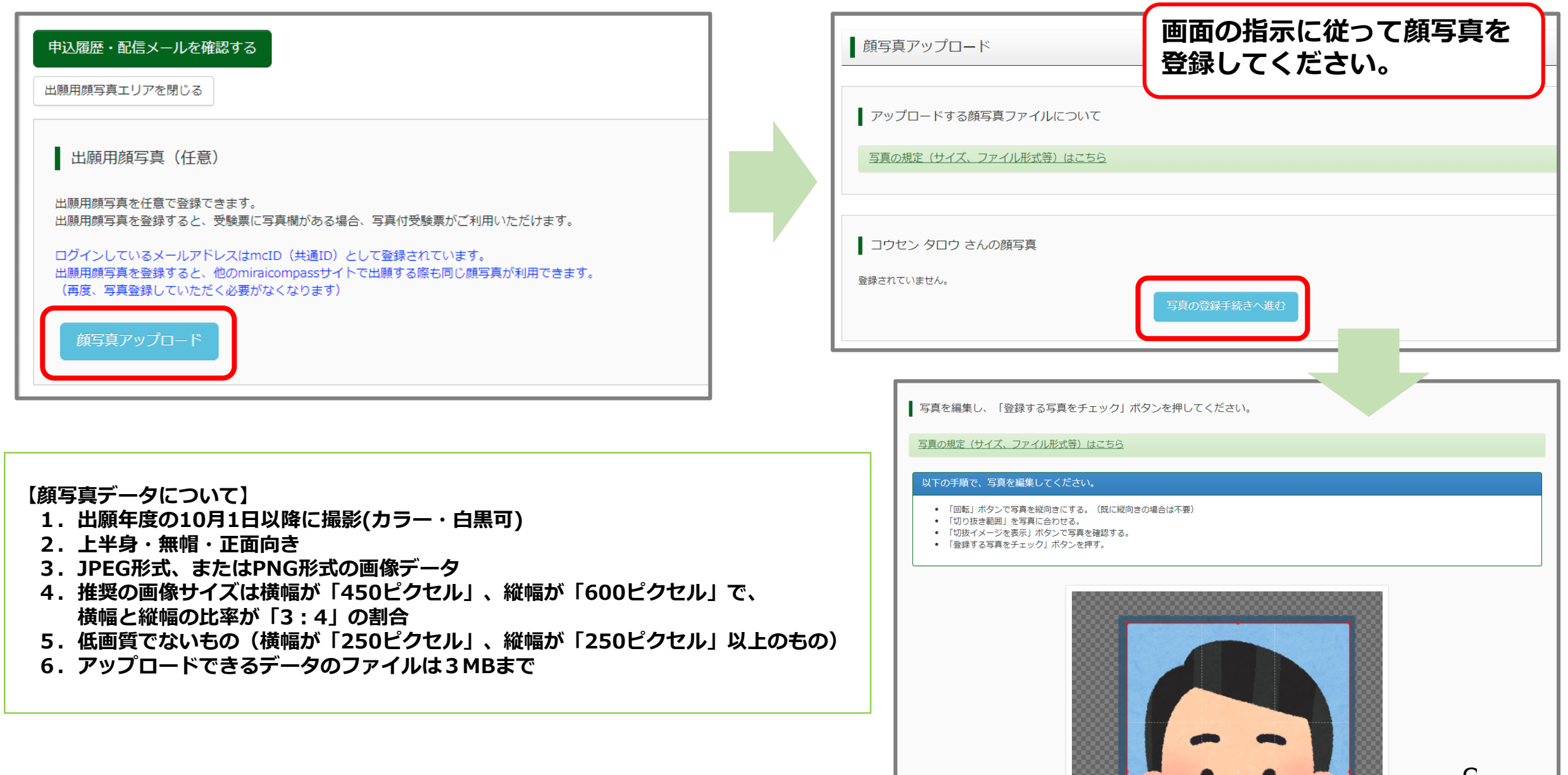

 $\mathsf{G}$ 

# 推薦選抜エントリー

#### **❸ 推薦選抜エントリー (入試区分選択)**

![](_page_12_Figure_1.jpeg)

# **❸ 推薦選抜エントリー (出願情報入力)**

![](_page_13_Picture_21.jpeg)

![](_page_14_Figure_0.jpeg)

![](_page_15_Picture_10.jpeg)

#### **❸ 推薦選抜エントリー (試験選択)**

![](_page_16_Figure_1.jpeg)

#### **❸ 推薦選抜エントリー (申込情報の確認)**

![](_page_17_Figure_1.jpeg)

![](_page_18_Figure_1.jpeg)

## **❸ 推薦選抜エントリー (クレジットカード決済の例)**

![](_page_19_Picture_17.jpeg)

# **❸ 推薦選抜エントリー (決済完了)**

![](_page_20_Picture_20.jpeg)

#### **❸ 推薦選抜エントリー (受験票(受験票・写真票・宛名票)の出力)**

![](_page_21_Picture_14.jpeg)

#### **❸ 推薦選抜エントリー (受験票(受験票・写真票・宛名票)について**

![](_page_22_Figure_1.jpeg)

■受験票は試験当日に持参してください。 ■写真票は本校へ提出してください。 ■宛名票は本校へ提出する封筒へ貼付 してください。

21

# 学力検査による選抜エントリー

#### **❹ 学力検査による選抜エントリー (入試区分選択)**

![](_page_24_Figure_1.jpeg)

# **❹ 学力検査による選抜エントリー (出願情報入力)**

![](_page_25_Picture_21.jpeg)

![](_page_26_Figure_0.jpeg)

![](_page_27_Picture_10.jpeg)

#### **❹ 学力検査による選抜エントリー (試験選択)**

![](_page_28_Figure_1.jpeg)

# **❹ 学力検査による選抜エントリー (申込情報の確認)**

![](_page_29_Picture_37.jpeg)

![](_page_30_Figure_1.jpeg)

#### **❹ 学力検査による選抜エントリー (クレジットカードでの決済の例)**

![](_page_31_Picture_17.jpeg)

# **❹ 学力検査による選抜エントリー (決済完了)**

![](_page_32_Picture_19.jpeg)

### **❹ 学力検査による選抜エントリー (受験票(受験票・写真票・宛名票)の出力)**

![](_page_33_Picture_14.jpeg)

#### **❹ 学力検査による選抜エントリー (受験票(受験票・写真票・宛名票)について**

![](_page_34_Figure_1.jpeg)

■受験票は試験当日に持参してください。 ■写真票は本校へ提出してください。 ■宛名票は本校へ提出する封筒へ貼付 してください。

# ❺帰国子女特別選抜、外国人特別選抜エントリー

必ず出願資格の確認を済ませたうえで、出願手続きを行ってください。 詳しくは茨城高専学生課入試係まで問合せください。

#### **❺ 帰国子女特別選抜・外国人特別選抜エントリー (入試区分選択)**

![](_page_36_Figure_1.jpeg)

#### **❺ 帰国子女特別選抜・外国人特別選抜エントリー (出願情報入力)**

![](_page_37_Picture_21.jpeg)

### **❺ 帰国子女特別選抜・外国人特別選抜エントリー (試験選択)**

![](_page_38_Figure_1.jpeg)

# **❺ 帰国子女特別選抜・外国人特別選抜エントリー (申込情報の確認)**

![](_page_39_Picture_29.jpeg)

#### **❺ 帰国子女特別選抜・外国人特別選抜エントリー (受験料の支払い)**

![](_page_40_Picture_51.jpeg)

![](_page_41_Figure_1.jpeg)

## **❺ 帰国子女特別選抜・外国人特別選抜エントリー (クレジットカードでの決済の例)**

![](_page_42_Picture_17.jpeg)

#### **❺ 帰国子女特別選抜・外国人特別選抜エントリー (決済完了)**

![](_page_43_Picture_20.jpeg)

![](_page_44_Picture_13.jpeg)

# **❺ 帰国子女特別選抜・外国人特別選抜エントリー (受験票(受験票・写真票・宛名票)について**

当日持参 提出 封筒に貼付 243000001 O ( ) 茨城工業高等専門学校(テスト) 宛名票 受験票 令和6年度 仁 選抜区分 帰国子女特別選抜 茨城工業高等専門学校(テスト) 受験地 1. 本校会場 (茨城高専) 写真票 鼠 |推|<br>|蘆|志望主専攻 選抜区分 帰国子女特別選抜 Ш 抜 推薦入学志願者で学力検査受験希望の有無 受験地 1. 本校会場 (茨城高専) 希望の<br>入試制度 してください。 |推||志望主専攻  $\overline{\phantom{1}}$ 世 ┷ 风志望主専攻 ŀ 推薦入学志願者で学力検査受験希望の有無  $\overline{\mathsf{K}}$  $\frac{1}{4}$ 希望の<br>入試制度 受験地  $\overline{\mathbb{P}}$ 빠 願手続書 ۷ 恤 Гá 中根866 だだ ■帰国子女特別選抜<br>2月11日(日) 9:30~10:20 理科  $\mathbf{r}$ 7 志望主専攻 茨城工業高等専門学校 **SING**  $\checkmark$ 10:40~11:30 英語<br>11:50~12:40 数学<br>13:30~14:20 国語  $\mathsf{L}$ 受験地 د É 田 提出  $14:40 \sim$ 面接 ₩ E え Ë を貼付のう ひたちなか市 11-10006 [宛名票] 硱  $\epsilon$  $\ddot{\tilde{\mathbf{x}}}$ 11-10006 ※受験番号 **CONTRACTOR** 桖  $\mathbf{r}$ 簡易  $\mathcal{H}_{\mathcal{V}}$ フリガナ コウセン サブロウ ※※【宛名票】 312-8508 마 **NJ** 筒表面に 受験番 氏名 高専 三郎 茨城県 ※受験番号 11-10006 フリガナ コウセン サブロウ 茨城工業高等専門学校(テスト) 祵 氏名 高専 三郎 029-271-2828 キリトリ キリトリ

■受験票は試験当日に持参してください。 ■写真票は本校へ提出してください。 ■宛名票は本校へ提出する封筒へ貼付

44